Doc No. :PT-HMOC-OPS-FOP-6001-OPS-OAH

Fop Issue : 3.0
Issue Date: 13/04/10

Update PACS SPU RAM Data DRAM ground image via memory dump

File: H\_FCP\_OBS\_4249.xls
Author: lstefanov-hp

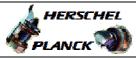

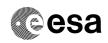

# Procedure Summary

#### Objectives

This Herschel OBSM nominal procedure is used to perform a PACS SPU RAM Data DRAM ground image update from memory dump of one or several PACS SPU RAM Data DRAM memory areas. It is used for both SPU SWL and SPU LWL subsystems.

The memory dump is commanded using TC(6,5) and the memory locations content is received on ground in TM(6,6) packets.

The procedure assumes that the command stack has already been generated using the OBSM system and is ready for loading on the Manual Stack. The command stack generation activity is not covered by this procedure.

## Summary of Constraints

CDMU in Operational Mode

- PACS instrument in INIT mode (DPU ASW running)
- SPU ON
- DPU-SPU connection established

Memory areas are Dumped through TC(6,5); this TC will be delayed

when there is an ongoing:

- TC(6,2) Load Memory Using Absolute Addresses
- TC(6,5) Dump Memory Using Absolute Addresses
- TC(6,9) Check Memory Using Absolute Addresses
- TC(8,4,1,1) Copy Memory

### Spacecraft Configuration

Start of Procedure

CDMU in Operational Mode

- PACS instrument in INIT mode (DPU ASW running)
- SPU ON
- DPU-SPU connection established

End of Procedure

Same as start

#### Reference File(s)

Input Command Sequences

Output Command Sequences

OFCP424m OFCP424o

Referenced Displays

ANDS GRDs SLDs

## Configuration Control Information

Status : Version 1 - Unchanged

Last Checkin: 04/09/08 Page 1 of 15

Doc No. :PT-HMOC-OPS-FOP-6001-OPS-OAH Fop Issue : 3.0

Issue Date: 13/04/10

Update PACS SPU RAM Data DRAM ground image via memory dump

File: H\_FCP\_OBS\_4249.xls Author: lstefanov-hp

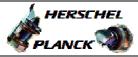

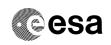

| DATE     | FOP ISSUE | VERSION | MODIFICATION DESCRIPTION | AUTHOR | SPR REF |
|----------|-----------|---------|--------------------------|--------|---------|
| 04/00/00 |           | -       |                          | 1      | •       |

2 04/09/08 1 Created lstefanov-hp

Status : Version 1 - Unchanged

Page 2 of 15 Last Checkin: 04/09/08

Doc No. :PT-HMOC-OPS-FOP-6001-OPS-OAH Fop Issue : 3.0

Issue Date: 13/04/10

Update PACS SPU RAM Data DRAM ground image via memory dump

File: H\_FCP\_OBS\_4249.xls
Author: lstefanov-hp

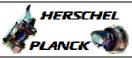

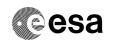

# Procedure Flowchart Overview

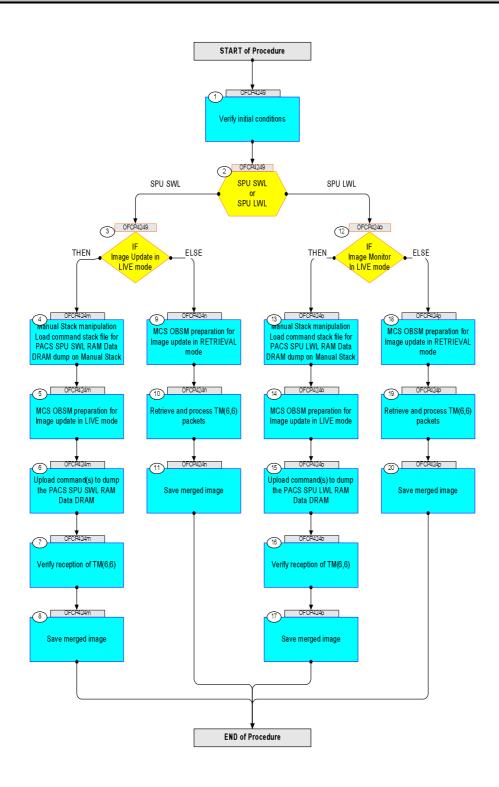

Status : Version 1 - Unchanged

Update PACS SPU RAM Data DRAM ground image via memory dump

File: H\_FCP\_OBS\_4249.xls Author: lstefanov-hp

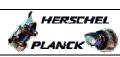

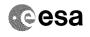

| Step |             |                                                                                                    |        |                         |             |
|------|-------------|----------------------------------------------------------------------------------------------------|--------|-------------------------|-------------|
| No.  | Time        | Activity/Remarks Beginning of Procedure                                                                    | TC/TLM | Display/ Branch         | AIT Comment |
|      |             | TC Seq. Name :OFCP4249 ( )                                                                                 |        |                         |             |
|      | OFCP4249    | PACS SPU RAM Data DRAM ground image update                                                                 |        |                         |             |
|      |             | TimeTag Type: B Sub Schedule ID:                                                                           |        |                         |             |
|      |             |                                                                                                    |        |                         |             |
|      |             |                                                                                                    |        |                         |             |
| 1    |             | Verify initial conditions                                                                                  |        | Next Step:<br>2         |             |
|      |             |                                                                                                    |        |                         |             |
|      |             |                                                                                                    |        |                         |             |
|      |             | Check: - PACS instrument in INIT mode (DPU ASW running)                                                    |        |                         |             |
|      |             | - SPU ON<br>- DPU-SPU connection established                                                               |        |                         |             |
|      |             | Instrument SOE to confirm PACS instrument mode and SPU                                                     |        |                         |             |
|      |             | status.                                                                                                    |        |                         |             |
|      |             |                                                                                                    |        | Variable Charles        |             |
| 2    |             | SPU SWL                                                                                                    |        | Next Step:<br>SPU SWL 3 |             |
|      |             | OT<br>SPU LWL                                                                                              |        | SPU LWL 12              |             |
|      |             | type: [Switch]                                                                                             |        |                         |             |
|      |             |                                                                                                    |        |                         |             |
|      |             |                                                                                                    |        | Next Step:              |             |
| 3    |             | IF Image Update in LIVE mode                                                                               |        | THEN 4<br>ELSE 9        |             |
|      |             | type: [If]                                                                                                 |        |                         |             |
|      |             |                                                                                                    |        |                         |             |
|      |             | End of Sequence                                                                                            |        |                         |             |
|      | OFCP424m    | TC Seq. Name : OFCP424m ( ) PACS SPU SWL RAM Data DRAM image update in Live mode                           |        |                         |             |
|      | 01 05424111 | TimeTag Type: B                                                                                            |        |                         |             |
|      |             | Sub Schedule ID:                                                                                           |        |                         |             |
|      |             |                                                                                                    |        |                         |             |
|      |             |                                                                                                    |        | Next Step:              |             |
| 4    |             | Manual Stack manipulation Load command stack file for PACS SPU SWL RAM Data DRAM                           |        | 5                       |             |
|      |             | dump on Manual Stack                                                                                       |        |                         |             |
|      |             |                                                                                                    |        |                         |             |
|      |             | NOTE:                                                                                                    |        |                         |             |
|      |             | The current procedure assumes that the memory dump in Live mode is performed using commands with immediate |        |                         |             |
|      |             | execution.                                                                                                 |        |                         |             |
|      |             | Select the File -> LoadStack option from the main                                                          |        |                         |             |
|      |             | menu of the Manual Stack window                                                                            |        |                         |             |
|      |             |                                                                                                    |        |                         |             |
| 4.1  |             | IF PACS Nominal                                                                                            |        |                         |             |
|      |             |                                                                                                    |        |                         |             |
|      |             |                                                                                                    |        |                         |             |
| 1    | 1           |                                                                                                    |        |                         |             |

Update PACS SPU RAM Data DRAM ground image via memory dump

File: H\_FCP\_OBS\_4249.xls Author: lstefanov-hp

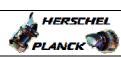

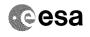

| Step<br>No.                             | Time | Activity/Remarks                                                                                          | TC/TLM | Display/ Branch | AIT Comment |
|-----------------------------------------|------|----------------------------------------------------------------------------------------------------|--------|-----------------|-------------|
|                                         |      | Select file                                                                                               |        |                 |             |
|                                         |      | PASPDDSW_DI_XXXXYYY_N_NoModel_NoModel_YYYY_DDDThhmmss.machine                                             |        |                 |             |
|                                         |      | from directory                                                                                            |        |                 |             |
|                                         |      | /home/pmcsops/HPMCS/SESSION/current/data/CMD/STACKS/OBSM/PASPDDSW                                         |        |                 |             |
|                                         |      | as indicated by the OBSM engineer                                                                         |        |                 |             |
|                                         |      | IMPORTANT:                                                                                                |        |                 |             |
|                                         |      | <pre>XXXXYYYYY = Image ID(X) and Version(Y) - depend on<br/>image used for stack generation</pre>         |        |                 |             |
|                                         |      | YYYY_DDD hhmmss - depend on stack generation time                                                         |        |                 |             |
|                                         |      | machine - depends on the name of the machine used for stack generation                                    |        |                 |             |
|                                         |      | File name examples                                                                                        |        |                 |             |
|                                         |      | - No model associated to the memory image:                                                                |        |                 |             |
|                                         |      | PASPDDSW_DI_0002001_N_NoModel_NoModel_2007_254T123300.sun043                                              |        |                 |             |
|                                         |      | - CT PASPDDSW1, ID 0003, Version 001 associated to the memory image:                                      |        |                 |             |
|                                         |      | PASPDDSW_DI_0002001_C_PASPDDSW1_0003001_2007_337T09332<br>0.sun043                                        |        |                 |             |
| *************************************** |      |                                                                                                    |        |                 |             |
| 4.2                                     |      | ELSE<br>PACS Redundant                                                                                    |        |                 |             |
|                                         |      |                                                                                                    |        |                 |             |
|                                         |      | Select file                                                                                               |        |                 |             |
|                                         |      | PASDDSWR_DI_XXXXYYY_N_NoModel_NoModel_YYYY_DDDThhmmss.machine                                             |        |                 |             |
|                                         |      | from directory                                                                                            |        |                 |             |
|                                         |      | /home/pmcsops/HPMCS/SESSION/current/data/CMD/STACKS/OB<br>SM/PASDDSWR                                     |        |                 |             |
|                                         |      | as indicated by the OBSM engineer                                                                         |        |                 |             |
| -                                       |      | IMPORTANT:                                                                                                |        |                 |             |
|                                         |      | <pre>XXXXYYYYY = Image ID(X) and Version(Y) - depend on image used for stack generation</pre>             |        |                 |             |
|                                         |      | YYYY_DDD hhmmss - depend on stack generation time                                                         |        |                 |             |
|                                         |      | <pre>machine - depends on the name of the machine used for<br/>stack generation</pre>                     |        |                 |             |
|                                         |      | File same examples                                                                                        |        |                 |             |
|                                         |      | File name examples                                                                                        |        |                 |             |
|                                         |      | - No model associated to the memory image:  PASDDSWR_DI_0002001_N_NoModel_NoModel_2007_254T123300. sun043 |        |                 |             |
|                                         |      | - CT PASDDSWR1, ID 0003, Version 001 associated to the memory image:                                      |        |                 |             |
|                                         |      | PASDDSWR_DI_0002001_C_PASDDSWR1_0003001_2007_337T09332<br>0.sun043                                        |        |                 |             |
|                                         |      |                                                                                                    |        |                 |             |
| I                                       |      |                                                                                                    |        |                 |             |

Update PACS SPU RAM Data DRAM ground image via memory dump

File: H\_FCP\_OBS\_4249.xls Author: lstefanov-hp

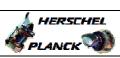

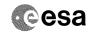

| 4.3     | Check command stack loaded                                                                            |                     |            |  |
|---------|----------------------------------------------------------------------------------------------------|---------------------|------------|--|
|         |                                                                                                    |                     |            |  |
|         |                                                                                                    |                     |            |  |
|         |                                                                                                    |                     |            |  |
|         | Check that loaded stack contains one or PC028380                                                      | several TCs         |            |  |
|         |                                                                                                    |                     |            |  |
|         | Display the Manual Stack in 'Full mode' the Memory ID parameter in the PC028380                       |                     |            |  |
|         | set to <b>54 hex:</b>                                                                                 |                     |            |  |
|         | Memory ID = 54 hex                                                                                    |                     |            |  |
|         | Note: The Memory ID of the target memory devic                                                        | e is stored in      |            |  |
|         | the MSB of the 16-bit long Mem ID TC par.<br>The LSB of the same parameter carries th                 |                     |            |  |
|         | significant 8 bits of the Start Address.                                                              |                     |            |  |
|         | Execute Telecommand                                                                                   |                     | TC         |  |
|         |                                                                                                    | EMORY_DUMP PC028380 | = 3        |  |
|         | Command Parameter(s) : DPU MEMORY BLOCK ID                                                            | PP009380 54xx hex   |            |  |
|         | DPU_MEMORY_ADDR DPU_DATA_LENGTH                                                                       | PP003380            |            |  |
|         | TC Control Flags :                                                                                    | race (Del)          |            |  |
|         |                                                                                                    | GBM IL DSE<br>Y     |            |  |
|         | Subsch. ID : 90 Det. descr. : DUMP OF A DPU MEMORY AREA                                               |                     |            |  |
|         | This Telecommand will not be included in                                                              | the export          |            |  |
|         |                                                                                                    |                     |            |  |
| 5       | MCS OBSM preparation for Image update i                                                               | n LIVE mode         | Next Step: |  |
|         |                                                                                                    |                     |            |  |
|         |                                                                                                    |                     |            |  |
|         | Note:                                                                                                 |                     |            |  |
|         | It is assumed that the OBSM application running and the OBSM Desktop is displayed                     |                     |            |  |
|         | client.<br>Starting the OBSM application is not cov                                                   | ered by the         |            |  |
|         | current procedure.                                                                                    |                     |            |  |
|         |                                                                                                    |                     |            |  |
| 5.1     | Select 'Image UPDATE' from the menu                                                                   |                     |            |  |
|         |                                                                                                    |                     |            |  |
|         | Colorb the Zurer way 5 12                                                                             | _                   |            |  |
|         | Select the <b>Image</b> menu of the <b>OBSM Deskto</b> .  From the Image menu, select <b>Update</b> . | <b>P</b> ·          |            |  |
|         | The 'Image Catalog' window opens.                                                                     |                     |            |  |
|         | THE Image Catalog window opens.                                                                       |                     |            |  |
|         |                                                                                                    |                     |            |  |
| 5.2     | Select image to be updated                                                                            |                     |            |  |
|         |                                                                                                    |                     |            |  |
|         |                                                                                                    |                     |            |  |
| 5.2.1   | IF                                                                                                    |                     |            |  |
| J. Z. I | PACS Nominal                                                                                          |                     |            |  |
|         |                                                                                                    |                     |            |  |
|         |                                                                                                    |                     |            |  |

Status : Version 1 - Unchanged

Update PACS SPU RAM Data DRAM ground image via memory dump

File: H\_FCP\_OBS\_4249.xls Author: lstefanov-hp

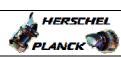

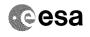

| Step  |      |                                                                                               |        |                 |             |
|-------|------|-----------------------------------------------------------------------------------------------|--------|-----------------|-------------|
| No.   | Time | Activity/Remarks Select the image to be updated for the memory device                         | TC/TLM | Display/ Branch | AIT Comment |
|       |      | PASPDDSW.                                                                                     |        |                 |             |
|       |      | The 'Image UPDATE' window opens.                                                              |        |                 |             |
|       |      |                                                                                               |        |                 |             |
| 5.2.2 |      | ELSE                                                                                          |        |                 |             |
|       |      | PACS Redundant                                                                                |        |                 |             |
|       |      |                                                                                               |        |                 |             |
|       |      | Select the image to be updated for the memory device                                          |        |                 |             |
|       |      | PASDDSWR.                                                                                     |        |                 |             |
|       |      | The 'Image UPDATE' window opens.                                                              |        |                 |             |
|       |      |                                                                                               |        |                 |             |
| 5.3   |      | Start dump TM processing                                                                      |        |                 |             |
|       |      |                                                                                               |        |                 |             |
|       |      |                                                                                               |        |                 |             |
|       |      | In LIVE mode, processing of incoming real-time telemetry starts automatically after the image |        |                 |             |
|       |      | selection.                                                                                    |        |                 |             |
|       |      |                                                                                               |        | Next Step:      |             |
| 6     |      | Upload command(s) to dump the PACS SPU SWL RAM Data                                           |        | 7               |             |
|       |      |                                                                                               |        |                 |             |
|       |      |                                                                                               |        |                 |             |
|       |      | Uplink the PC028380 memory dump command(s) with ARM-GO                                        |        |                 |             |
|       |      |                                                                                               |        |                 |             |
|       |      | For each command, one or more $TM(6,6)$ packets must be received on ground.                   |        |                 |             |
|       |      |                                                                                               |        |                 |             |
| 7     |      | Verify reception of TM(6,6)                                                                   |        | Next Step:<br>8 |             |
|       |      |                                                                                               |        |                 |             |
|       |      |                                                                                               |        |                 |             |
|       |      | Note:                                                                                         |        |                 |             |
|       |      | One or more $TM(6,6)$ packets will be received for each memory dump command uplinked.         |        |                 |             |
|       |      |                                                                                               |        |                 |             |
| 7.1   |      | IF                                                                                            |        |                 |             |
|       |      | PACS Prime                                                                                    |        |                 |             |
|       |      |                                                                                               |        |                 |             |
|       |      |                                                                                               |        |                 |             |
|       |      | Verify Packet Reception                                                                       |        |                 |             |
|       |      | MEMORY_DUMP Packet Mnemonic : MEMORY_DUMP                                                     |        |                 |             |
|       |      | APID: 1152<br>Type: 6                                                                         |        |                 |             |
|       |      | Subtype : 6 PI1 :                                                                             |        |                 |             |
|       |      | P12 :                                                                                         |        |                 |             |
| 7.2   |      | ELSE                                                                                          |        |                 |             |
|       |      | PACS Redundant                                                                                |        |                 |             |
|       |      |                                                                                               |        |                 |             |
|       |      |                                                                                               |        |                 |             |

Status : Version 1 - Unchanged

Doc No. :PT-HMOC-OPS-FOP-6001-OPS-OAH
Fop Issue : 3.0
Issue Date: 13/04/10

Update PACS SPU RAM Data DRAM ground image via memory dump

File: H\_FCP\_OBS\_4249.xls Author: lstefanov-hp

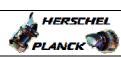

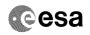

Page 8 of 15

| Step<br>No. | Time     | Activity/Remarks                                                                                                    | TC/TLM | Display/ Branch | AIT Comment |
|-------------|----------|----------------------------------------------------------------------------------------------------|--------|-----------------|-------------|
|             |          | Verify Packet Reception                                                                                                    | 10,12  |                 |             |
|             |          |                                                                                                    |        |                 |             |
|             |          | MEMORY_DUMP Packet Mnemonic : MEMORY_DUMP                                                                                                    |        |                 |             |
|             |          | APID: 1153<br>Type: 6                                                                                                    |        |                 |             |
|             |          | Subtype : 6 PI1 :                                                                                                    |        |                 |             |
|             |          | PI2 :                                                                                                    |        |                 |             |
|             |          |                                                                                                    |        |                 |             |
| 7.3         |          | Check OBSM dump packet processing                                                                                                    |        |                 |             |
|             |          |                                                                                                    |        |                 |             |
|             |          |                                                                                                    |        |                 |             |
|             |          | Check that the OBSM is processing the incoming memory dump packets.                                                                                                    |        |                 |             |
|             |          |                                                                                                    |        |                 |             |
|             |          |                                                                                                    |        | Next Step:      |             |
| 8           |          | Save merged image                                                                                                    |        | END             |             |
|             |          |                                                                                                    |        |                 |             |
|             |          |                                                                                                    |        |                 |             |
|             |          | Save merged image with new ID.                                                                                                    |        |                 |             |
|             |          |                                                                                                    |        |                 |             |
|             |          | End of Sequence  TC Seq. Name : OFCP424n ( )                                                                                                    |        |                 |             |
|             |          |                                                                                                    |        |                 |             |
|             | OFCP424n | PACS SPU SWL RAM Data DRAM image update in Retrieval mode                                                                                                    |        |                 |             |
|             | OFCP424n | PACS SPU SWL RAM Data DRAM image update in Retrieval                                                                                                    |        |                 |             |
|             | OFCP424n | PACS SPU SWL RAM Data DRAM image update in Retrieval mode                                                                                                    |        |                 |             |
|             | OFCP424n | PACS SPU SWL RAM Data DRAM image update in Retrieval mode  TimeTag Type:                                                                                                    |        |                 |             |
|             | OFCP424n | PACS SPU SWL RAM Data DRAM image update in Retrieval mode  TimeTag Type:                                                                                                    |        |                 |             |
| 9           | OFCP424n | PACS SPU SWL RAM Data DRAM image update in Retrieval mode  TimeTag Type: Sub Schedule ID:  MCS OBSM preparation for Image update in RETRIEVAL                                                                                                    |        | Next Step:      |             |
| 9           | OFCP424n | PACS SPU SWL RAM Data DRAM image update in Retrieval mode  TimeTag Type: Sub Schedule ID:                                                                                                    |        |                 |             |
| 9           | OFCP424n | PACS SPU SWL RAM Data DRAM image update in Retrieval mode  TimeTag Type: Sub Schedule ID:  MCS OBSM preparation for Image update in RETRIEVAL                                                                                                    |        |                 |             |
| 9           | OFCP424n | PACS SPU SWL RAM Data DRAM image update in Retrieval mode  TimeTag Type: Sub Schedule ID:  MCS OBSM preparation for Image update in RETRIEVAL                                                                                                    |        |                 |             |
| 9           | OFCP424n | PACS SPU SWL RAM Data DRAM image update in Retrieval mode  TimeTag Type: Sub Schedule ID:  MCS OBSM preparation for Image update in RETRIEVAL mode  Note:                                                                                                    |        |                 |             |
| 9           | OFCP424n | PACS SPU SWL RAM Data DRAM image update in Retrieval mode  TimeTag Type: Sub Schedule ID:  MCS OBSM preparation for Image update in RETRIEVAL mode  Note: It is assumed that the OBSM application is already running and the OBSM Desktop is displayed on the MCS                                                                                                    |        |                 |             |
| 9           | OFCP424n | PACS SPU SWL RAM Data DRAM image update in Retrieval mode  TimeTag Type: Sub Schedule ID:  MCS OBSM preparation for Image update in RETRIEVAL mode  Note: It is assumed that the OBSM application is already running and the OBSM Desktop is displayed on the MCS client. Starting the OBSM application is not covered by the                                                                                                    |        |                 |             |
| 9           | OFCP424n | PACS SPU SWL RAM Data DRAM image update in Retrieval mode  TimeTag Type: Sub Schedule ID:  MCS OBSM preparation for Image update in RETRIEVAL mode  Note: It is assumed that the OBSM application is already running and the OBSM Desktop is displayed on the MCS client.                                                                                                    |        |                 |             |
| 9           | OFCP424n | PACS SPU SWL RAM Data DRAM image update in Retrieval mode  TimeTag Type: Sub Schedule ID:  MCS OBSM preparation for Image update in RETRIEVAL mode  Note: It is assumed that the OBSM application is already running and the OBSM Desktop is displayed on the MCS client. Starting the OBSM application is not covered by the                                                                                                    |        |                 |             |
| 9,1         | OFCP424n | PACS SPU SWL RAM Data DRAM image update in Retrieval mode  TimeTag Type: Sub Schedule ID:  MCS OBSM preparation for Image update in RETRIEVAL mode  Note: It is assumed that the OBSM application is already running and the OBSM Desktop is displayed on the MCS client. Starting the OBSM application is not covered by the current procedure.                                                                                                    |        |                 |             |
|             | OFCP424n | PACS SPU SWL RAM Data DRAM image update in Retrieval mode  TimeTag Type: Sub Schedule ID:  MCS OBSM preparation for Image update in RETRIEVAL mode  Note: It is assumed that the OBSM application is already running and the OBSM Desktop is displayed on the MCS client. Starting the OBSM application is not covered by the                                                                                                    |        |                 |             |
|             | OFCP424n | PACS SPU SWL RAM Data DRAM image update in Retrieval mode  TimeTag Type: Sub Schedule ID:  MCS OBSM preparation for Image update in RETRIEVAL mode  Note: It is assumed that the OBSM application is already running and the OBSM Desktop is displayed on the MCS client. Starting the OBSM application is not covered by the current procedure.                                                                                                    |        |                 |             |
|             | OFCP424n | PACS SPU SWL RAM Data DRAM image update in Retrieval mode  TimeTag Type: Sub Schedule ID:  MCS OBSM preparation for Image update in RETRIEVAL mode  Note: It is assumed that the OBSM application is already running and the OBSM Desktop is displayed on the MCS client. Starting the OBSM application is not covered by the current procedure.  Select 'Image UPDATE' from the menu                                                                                                    |        |                 |             |
|             | OFCP424n | PACS SPU SWL RAM Data DRAM image update in Retrieval mode  TimeTag Type: Sub Schedule ID:  MCS OBSM preparation for Image update in RETRIEVAL mode  Note: It is assumed that the OBSM application is already running and the OBSM Desktop is displayed on the MCS client. Starting the OBSM application is not covered by the current procedure.  Select 'Image UPDATE' from the menu  Select the Image menu of the OBSM Desktop.                                                                       |        |                 |             |
|             | OFCP424n | PACS SPU SWL RAM Data DRAM image update in Retrieval mode  TimeTag Type: Sub Schedule ID:  MCS OBSM preparation for Image update in RETRIEVAL mode  Note: It is assumed that the OBSM application is already running and the OBSM Desktop is displayed on the MCS client. Starting the OBSM application is not covered by the current procedure.  Select 'Image UPDATE' from the menu  Select the Image menu of the OBSM Desktop. From the Image menu, select Update.                                   |        |                 |             |
|             | OFCP424n | PACS SPU SWL RAM Data DRAM image update in Retrieval mode  TimeTag Type: Sub Schedule ID:  MCS OBSM preparation for Image update in RETRIEVAL mode  Note: It is assumed that the OBSM application is already running and the OBSM Desktop is displayed on the MCS client. Starting the OBSM application is not covered by the current procedure.  Select 'Image UPDATE' from the menu  Select the Image menu of the OBSM Desktop.                                                                       |        |                 |             |
|             | OFCP424n | PACS SPU SWL RAM Data DRAM image update in Retrieval mode  TimeTag Type: Sub Schedule ID:  MCS OBSM preparation for Image update in RETRIEVAL mode  Note: It is assumed that the OBSM application is already running and the OBSM Desktop is displayed on the MCS client. Starting the OBSM application is not covered by the current procedure.  Select 'Image UPDATE' from the menu  Select the Image menu of the OBSM Desktop. From the Image menu, select Update.                                   |        |                 |             |
|             | OFCP424n | PACS SPU SWL RAM Data DRAM image update in Retrieval mode  TimeTag Type: Sub Schedule ID:  MCS OBSM preparation for Image update in RETRIEVAL mode  Note: It is assumed that the OBSM application is already running and the OBSM Desktop is displayed on the MCS client. Starting the OBSM application is not covered by the current procedure.  Select 'Image UPDATE' from the menu  Select the Image menu of the OBSM Desktop. From the Image menu, select Update.                                   |        |                 |             |
| 9.1         | OFCP424n | PACS SPU SWL RAM Data DRAM image update in Retrieval mode  TimeTag Type: Sub Schedule ID:  MCS OBSM preparation for Image update in RETRIEVAL mode  Note: It is assumed that the OBSM application is already running and the OBSM Desktop is displayed on the MCS client. Starting the OBSM application is not covered by the current procedure.  Select 'Image UPDATE' from the menu  Select the Image menu of the OBSM Desktop. From the Image menu, select Update. The 'Image Catalog' window opens. |        |                 |             |
| 9.1         | OFCP424n | PACS SPU SWL RAM Data DRAM image update in Retrieval mode  TimeTag Type: Sub Schedule ID:  MCS OBSM preparation for Image update in RETRIEVAL mode  Note: It is assumed that the OBSM application is already running and the OBSM Desktop is displayed on the MCS client. Starting the OBSM application is not covered by the current procedure.  Select 'Image UPDATE' from the menu  Select the Image menu of the OBSM Desktop. From the Image menu, select Update. The 'Image Catalog' window opens. |        |                 |             |

Status : Version 1 - Unchanged

Update PACS SPU RAM Data DRAM ground image via memory dump

File: H\_FCP\_OBS\_4249.xls Author: lstefanov-hp

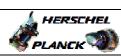

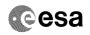

| Step  |          |                                                                                                    |        | _, , , _ ,        |             |
|-------|----------|----------------------------------------------------------------------------------------------------|--------|-------------------|-------------|
| No.   | Time     | Activity/Remarks                                                                                         | TC/TLM | Display/ Branch   | AIT Comment |
| 9.2.1 |          | IF PACS Nominal                                                                                          |        |                   |             |
|       |          |                                                                                                    |        |                   |             |
|       |          |                                                                                                    |        |                   |             |
|       |          | Select the image to be updated for the memory device                                                     |        |                   |             |
|       |          | PASPDDSW.                                                                                                |        |                   |             |
|       |          | The 'Image UPDATE' window opens.                                                                         |        |                   |             |
|       |          |                                                                                                    |        |                   |             |
|       |          |                                                                                                    |        |                   |             |
| 9.2.2 |          | ELSE<br>PACS Redundant                                                                                   |        |                   |             |
|       |          |                                                                                                    |        |                   |             |
|       |          |                                                                                                    |        |                   |             |
|       |          | Select the image to be updated for the memory device                                                     |        |                   |             |
|       |          | PASDDSWR.                                                                                                |        |                   |             |
|       |          | The 'Image UPDATE' window opens.                                                                         |        |                   |             |
|       |          |                                                                                                    |        |                   |             |
| 9.3   |          | Start dump TM packets processing                                                                         |        |                   |             |
| 7.5   |          | Source damp in passions processing                                                                       |        |                   |             |
|       |          |                                                                                                    |        |                   |             |
|       |          | Set retrieval start time and start retrieval of TM                                                       |        |                   |             |
|       |          | packets using the PLAY buttons.                                                                          |        |                   |             |
|       |          |                                                                                                    |        |                   |             |
| 10    |          | Retrieve and process TM(6,6) packets                                                                     |        | Next Step:        |             |
| 10    |          | Recified and process in(0,0) packets                                                                     |        |                   |             |
|       |          |                                                                                                    |        |                   |             |
|       |          | Use the STEP button to retrieve and process the                                                          |        |                   |             |
|       |          | TM(6,6) packets, packet by packet and starting from                                                      |        |                   |             |
|       |          | the time shown in the packet time field.                                                                 |        |                   |             |
|       |          | OR                                                                                                    |        |                   |             |
|       |          | Use the PLAY button to retrieve and process the                                                          |        |                   |             |
|       |          | TM(6,6) packets in automated mode.                                                                       |        |                   |             |
|       |          | Pressing the PLAY button, the display will start to retrieve and process packets, starting from the time |        |                   |             |
|       |          | shown in the packet time field. This processing will stop automatically when a packet is received which  |        |                   |             |
|       |          | creation time is greater than the one contained in the end time field.                                   |        |                   |             |
|       |          | cha criac freda.                                                                                         |        |                   |             |
|       |          |                                                                                                    |        |                   |             |
| 11    |          | Save merged image                                                                                        |        | Next Step:<br>END |             |
|       |          |                                                                                                    |        |                   |             |
|       |          |                                                                                                    |        |                   |             |
|       |          | Save merged image with <b>new ID</b> .                                                                   |        |                   |             |
|       |          |                                                                                                    |        |                   |             |
|       |          | End of Sequence                                                                                          |        |                   |             |
|       | OFCP424o | TC Seq. Name :OFCP424o ( ) PACS SPU LWL RAM Data DRAM image update in Live mode                          |        |                   |             |
|       |          | TimeTag Type: B                                                                                          |        |                   |             |
|       |          | Sub Schedule ID:                                                                                         |        |                   |             |
|       |          |                                                                                                    |        |                   |             |
|       |          |                                                                                                    |        |                   |             |

Update PACS SPU RAM Data DRAM ground image via memory dump

File: H\_FCP\_OBS\_4249.xls Author: lstefanov-hp

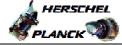

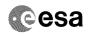

| Step<br>No. | Time | Activity/Remarks                                                                                                    | TC/TLM | Display/ Branch       | AIT Comment |
|-------------|------|----------------------------------------------------------------------------------------------------|--------|-----------------------|-------------|
| 12          |      | IF                                                                                                    |        | Next Step:<br>THEN 13 |             |
|             |      | Image Monitor In LIVE mode                                                                                            |        | ELSE 18               |             |
|             |      | type: [If]                                                                                                    |        |                       |             |
|             |      |                                                                                                    |        |                       |             |
|             |      |                                                                                                    |        |                       |             |
| 13          |      | Manual Stack manipulation Load command stack file for PACS SPU LWL RAM Data DRAM dump on Manual Stack                 |        | Next Step:<br>14      |             |
|             |      | NOTE:                                                                                                    |        |                       |             |
|             |      | The current procedure assumes that the memory dump in Live mode is performed using commands with immediate execution. |        |                       |             |
|             |      | Select the File -> <b>LoadStack</b> option from the main menu of the Manual Stack window                              |        |                       |             |
|             |      |                                                                                                    |        |                       |             |
| 13.1        |      | IF<br>PACS Nominal                                                                                                    |        |                       |             |
|             |      |                                                                                                    |        |                       |             |
|             |      | Select file                                                                                                    |        |                       |             |
|             |      | PASPDDLW_DI_XXXXYYY_N_NoModel_NoModel_YYYY_DDDThhmmss.machine                                                         |        |                       |             |
|             |      | from directory                                                                                                    |        |                       |             |
|             |      | /home/pmcsops/HPMCS/SESSION/current/data/CMD/STACKS/OB<br>SM/PASPDDLW                                                 |        |                       |             |
|             |      | as indicated by the OBSM engineer                                                                                     |        |                       |             |
|             |      | IMPORTANT:                                                                                                    |        |                       |             |
|             |      | <pre>XXXXYYYYY = Image ID(X) and Version(Y) - depend on<br/>image used for stack generation</pre>                     |        |                       |             |
|             |      | YYYY_DDDD hhmmss - depend on stack generation time                                                                    |        |                       |             |
|             |      | machine - depends on the name of the machine used for stack generation                                                |        |                       |             |
|             |      | File name examples                                                                                                    |        |                       |             |
|             |      | - No model associated to the memory image:                                                                            |        |                       |             |
|             |      | PASPDDLW_DI_0002001_N_NoModel_NoModel_2007_254T123300.sun043                                                          |        |                       |             |
|             |      | - CT PASPDDLW1, ID 0003, Version 001 associated to the memory image:                                                  |        |                       |             |
|             |      | PASPDDLW_DI_0002001_C_PASPDDLW1_0003001_2007_337T09332<br>0.sun043                                                    |        |                       |             |
|             |      |                                                                                                    |        |                       |             |
| 13.2        |      | ELSE<br>PACS Redundant                                                                                                |        |                       |             |
|             |      |                                                                                                    |        |                       |             |
|             |      |                                                                                                    |        |                       |             |

Doc No. :PT-HMOC-OPS-FOP-6001-OPS-OAH
Fop Issue : 3.0
Issue Date: 13/04/10

Update PACS SPU RAM Data DRAM ground image via memory dump

File: H\_FCP\_OBS\_4249.xls Author: lstefanov-hp

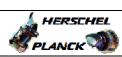

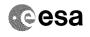

| Step<br>No.                             | Time | Activity/Remarks                                                                                                    | TC/TLM                                  | Display/ Branch | AIT Comment |
|-----------------------------------------|------|----------------------------------------------------------------------------------------------------|-----------------------------------------|-----------------|-------------|
|                                         |      | Select file                                                                                                    | 20,224                                  |                 | Comment     |
|                                         |      | PASDDLWR_DI_XXXXYYY_N_NoModel_NoModel_YYYY_DDDThhmmss.machine                                                                                                    |                                         |                 |             |
|                                         |      | from directory                                                                                                    |                                         |                 |             |
|                                         |      | /home/pmcsops/HPMCS/SESSION/current/data/CMD/STACKS/OB<br>SM/PASDDLWR                                                                                                    |                                         |                 |             |
|                                         |      | as indicated by the OBSM engineer                                                                                                    |                                         |                 |             |
|                                         |      | IMPORTANT:                                                                                                    |                                         |                 |             |
|                                         |      | XXXXYYYY = Image ID(X) and Version(Y) - depend on image used for stack generation                                                                                                    |                                         |                 |             |
|                                         |      | YYYY_DDD hhmmss - depend on stack generation time                                                                                                    |                                         |                 |             |
|                                         |      | machine - depends on the name of the machine used for stack generation                                                                                                    |                                         |                 |             |
|                                         |      | File name examples                                                                                                    |                                         |                 |             |
|                                         |      | - No model associated to the memory image:                                                                                                    |                                         |                 |             |
|                                         |      | PASDDLWR_DI_0002001_N_NoModel_NoModel_2007_254T123300.sun043                                                                                                    |                                         |                 |             |
|                                         |      | - CT PASDDLWR1, ID 0003, Version 001 associated to the memory image:                                                                                                    |                                         |                 |             |
|                                         |      | PASDDLWR_DI_0002001_C_PASDDLWR1_0003001_2007_337T09332<br>0.sun043                                                                                                    |                                         |                 |             |
|                                         |      |                                                                                                    |                                         |                 |             |
| 13.3                                    |      | Check command stack loaded                                                                                                    |                                         |                 |             |
| *************************************** |      | Check that loaded stack contains one or several TCs PC028380                                                                                                    |                                         |                 |             |
|                                         |      | Display the Manual Stack in 'Full mode' and check that the Memory ID parameter in the PC028380 command(s) is set to 74 hex:                                                                          |                                         |                 |             |
|                                         |      | Memory ID = 74 hex                                                                                                    |                                         |                 |             |
|                                         |      | Note: The Memory ID of the target memory device is stored in the MSB of the 16-bit long Mem ID TC parameter. The LSB of the same parameter carries the most significant 8 bits of the Start Address. |                                         |                 |             |
|                                         |      | Execute Telecommand                                                                                                    |                                         | TC              |             |
|                                         |      | DPU_MEMORY_DUMP                                                                                                    | PC028380                                |                 |             |
|                                         |      | Command Parameter(s): DPU_MEMORY_BLOCK_ID PP009380                                                                                                    | 74xx                                    |                 |             |
|                                         |      | DPU_MEMORY_ADDR PP003380 DPU_DATA_LENGTH PP008380                                                                                                    | <hex> (Def)<br/><dec> (Def)</dec></hex> |                 |             |
|                                         |      | TC Control Flags :                                                                                                    |                                         |                 |             |
|                                         |      | GBM IL DSE                                                                                                    |                                         |                 |             |
|                                         |      | Subsch. TD: 90 Det. descr.: DUMP OF A DPU MEMORY AREA This Telecommand will not be included in the export                                                                                            |                                         |                 |             |
|                                         |      | and refecommand will not be included in the export                                                                                                    |                                         |                 |             |
| *************************************** |      |                                                                                                    |                                         | Next Step:      |             |
| 14                                      |      | MCS OBSM preparation for Image update in LIVE mode                                                                                                    |                                         | 15              |             |
|                                         |      |                                                                                                    |                                         |                 |             |

Status : Version 1 - Unchanged

Last Checkin: 04/09/08 Page 11 of 15

Update PACS SPU RAM Data DRAM ground image via memory dump

File: H\_FCP\_OBS\_4249.xls Author: lstefanov-hp

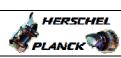

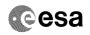

| Step                             |      |                                                                                                    |        |                 |             |
|----------------------------------|------|----------------------------------------------------------------------------------------------------|--------|-----------------|-------------|
| No.                              | Time | Activity/Remarks                                                                                                    | TC/TLM | Display/ Branch | AIT Comment |
|                                  |      | Note: It is assumed that the OBSM application is already running and the OBSM Desktop is displayed on the MCS client. Starting the OBSM application is not covered by the current procedure. |        |                 |             |
| 14.1                             |      | Select 'Image UPDATE' from the menu                                                                                                    |        |                 |             |
| eson som som som som som omnorma |      | Select the Image menu of the OBSM Desktop.                                                                                                    |        |                 |             |
|                                  |      | From the Image menu, select Update.                                                                                                    |        |                 |             |
|                                  |      | The 'Image Catalog' window opens.                                                                                                    |        |                 |             |
| 14.2                             |      | Select image to be updated                                                                                                    |        |                 |             |
|                                  |      |                                                                                                    |        |                 |             |
| 14.2.1                           |      | IF<br>PACS Nominal                                                                                                    |        |                 |             |
|                                  |      | Select the image to be updated for the memory device                                                                                                    |        |                 |             |
|                                  |      | PASPDDLW.  The 'Image UPDATE' window opens.                                                                                                    |        |                 |             |
|                                  |      |                                                                                                    |        |                 |             |
| 14.2.2                           |      | ELSE<br>PACS Redundant                                                                                                    |        |                 |             |
|                                  |      | Select the image to be updated for the memory device PASDDLWR.                                                                                                    |        |                 |             |
|                                  |      | The 'Image UPDATE' window opens.                                                                                                    |        |                 |             |
|                                  |      |                                                                                                    |        |                 |             |
| 14.3                             |      | Start dump TM processing                                                                                                    |        |                 |             |
|                                  |      | In LIVE mode, processing of incoming real-time telemetry starts automatically after the image selection.                                                                                     |        |                 |             |
|                                  |      |                                                                                                    |        | Next Step:      |             |
| 15                               |      | Upload command(s) to dump the PACS SPU LWL RAM Data DRAM                                                                                                    |        | 16              |             |
|                                  |      | Uplink the PC028380 memory dump command(s) with ARM-GO                                                                                                    |        |                 |             |
|                                  |      | For each command, one or more TM(6,6) packets must be received on ground.                                                                                                    |        |                 |             |
|                                  |      |                                                                                                    |        |                 |             |

Doc No. :PT-HMOC-OPS-FOP-6001-OPS-OAH
Fop Issue : 3.0
Issue Date: 13/04/10

Update PACS SPU RAM Data DRAM ground image via memory dump

File: H\_FCP\_OBS\_4249.xls Author: lstefanov-hp

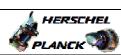

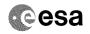

Page 13 of 15

| Step<br>No. | Time     | Activity/Remarks                                                                     | TC/TLM | Display/ Branch | AIT Comment |
|-------------|----------|--------------------------------------------------------------------------------------|--------|-----------------|-------------|
| 16          |          | Verify reception of TM(6,6)                                                          |        | Next Step:      |             |
| 10          |          | verify reception of IM(0,0)                                                          |        | 1,              |             |
|             |          |                                                                                      |        |                 |             |
|             |          | Note:                                                                                |        |                 |             |
|             |          | One or more TM(6,6) packets will be received for each                                |        |                 |             |
|             |          | memory dump command uplinked.                                                        |        |                 |             |
|             |          |                                                                                      |        |                 |             |
| 16.1        |          | IF                                                                                   |        |                 |             |
|             |          | PACS Prime                                                                           |        |                 |             |
|             |          |                                                                                      |        |                 |             |
|             |          |                                                                                      |        |                 |             |
|             |          | Verify Packet Reception                                                              |        |                 |             |
|             |          | MEMORY_DUMP                                                                          |        |                 |             |
|             |          | Packet Mnemonic : MEMORY_DUMP                                                        |        |                 |             |
|             |          | APID: 1152<br>Type: 6                                                                |        |                 |             |
|             |          | Subtype : 6 PI1 :                                                                    |        |                 |             |
|             |          | PI2:                                                                                 |        |                 |             |
| 16.2        |          | 77.07                                                                                |        |                 |             |
| 16.2        |          | ELSE<br>PACS Redundant                                                               |        |                 |             |
|             |          |                                                                                      |        |                 |             |
|             |          |                                                                                      |        |                 |             |
|             |          |                                                                                      |        |                 |             |
|             |          | Verify Packet Reception                                                              |        |                 |             |
|             |          | MEMORY_DUMP Packet Mnemonic : MEMORY_DUMP                                            |        |                 |             |
|             |          | APID: 1153                                                                           |        |                 |             |
|             |          | Type: 6 Subtype: 6                                                                   |        |                 |             |
|             |          | PI1 :<br>PI2 :                                                                       |        |                 |             |
|             |          |                                                                                      |        |                 |             |
| 16.3        |          | Check OBSM dump packet processing                                                    |        |                 |             |
|             |          |                                                                                      |        |                 |             |
|             |          |                                                                                      |        |                 |             |
|             |          | Check that the OBSM is processing the incoming memory                                |        |                 |             |
|             |          | dump packets.                                                                        |        |                 |             |
|             |          |                                                                                      |        | Next Step:      |             |
| 17          |          | Save merged image                                                                    |        | END             |             |
|             |          |                                                                                      |        |                 |             |
|             |          |                                                                                      |        |                 |             |
|             |          | Save merged image with <b>new ID</b> .                                               |        |                 |             |
|             |          |                                                                                      |        |                 |             |
|             |          | End of Sequence                                                                      |        | 1               |             |
|             | OFCP424p | TC Seq. Name :OFCP424p ( ) PACS SPU LWL RAM Data DRAM image update in Retrieval mode |        |                 |             |
|             |          | TimeTag Type:                                                                        |        |                 |             |
|             |          | Sub Schedule ID:                                                                     |        |                 |             |
|             |          |                                                                                      |        |                 |             |
|             |          |                                                                                      |        |                 |             |

Status : Version 1 - Unchanged Last Checkin: 04/09/08

Update PACS SPU RAM Data DRAM ground image via memory dump

File: H\_FCP\_OBS\_4249.xls Author: lstefanov-hp

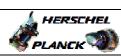

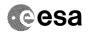

| Step                                    |      |                                                                                                    |        |                               |             |
|-----------------------------------------|------|----------------------------------------------------------------------------------------------------|--------|-------------------------------|-------------|
| No.                                     | Time | Activity/Remarks                                                                                                    | TC/TLM | Display/ Branch<br>Next Step: | AIT Comment |
| 18                                      |      | MCS OBSM preparation for Image update in RETRIEVAL mode                                                                                                    |        | 19                            |             |
|                                         |      | mode                                                                                                    |        |                               |             |
|                                         |      |                                                                                                    |        |                               |             |
|                                         |      |                                                                                                    |        |                               |             |
|                                         |      | Note:                                                                                                    |        |                               |             |
|                                         |      | It is assumed that the OBSM application is already running and the OBSM Desktop is displayed on the MCS                                                                                                    |        |                               |             |
|                                         |      | client. Starting the OBSM application is not covered by the                                                                                                    |        |                               |             |
|                                         |      | current procedure.                                                                                                    |        |                               |             |
|                                         |      |                                                                                                    |        |                               |             |
|                                         |      |                                                                                                    |        |                               |             |
| 18.1                                    |      | Select 'Image UPDATE' from the menu                                                                                                    |        |                               |             |
|                                         |      |                                                                                                    |        |                               |             |
|                                         |      |                                                                                                    |        |                               |             |
|                                         |      | Select the Image menu of the OBSM Desktop.                                                                                                    |        |                               |             |
|                                         |      | From the Image menu, select Update.                                                                                                    |        |                               |             |
|                                         |      | The 'Image Catalog' window opens.                                                                                                    |        |                               |             |
|                                         |      | The Timage Catalog Window opens.                                                                                                    |        |                               |             |
| *************************************** |      |                                                                                                    |        |                               |             |
| 18.2                                    |      | Select image to be updated                                                                                                    |        |                               |             |
|                                         |      |                                                                                                    |        |                               |             |
|                                         |      |                                                                                                    |        |                               |             |
|                                         |      |                                                                                                    |        |                               |             |
|                                         |      |                                                                                                    |        |                               |             |
| 18.2.1                                  |      | IF PACS Nominal                                                                                                    |        |                               |             |
|                                         |      | PACS NUMITIAL                                                                                                    |        |                               |             |
|                                         |      |                                                                                                    |        |                               |             |
|                                         |      |                                                                                                    |        |                               |             |
|                                         |      | Select the image to be updated for the memory device PASPDDLW.                                                                                                    |        |                               |             |
|                                         |      |                                                                                                    |        |                               |             |
|                                         |      | The 'Image UPDATE' window opens.                                                                                                    |        |                               |             |
|                                         |      |                                                                                                    |        |                               |             |
| 18.2.2                                  |      | ELSE                                                                                                    |        |                               |             |
|                                         |      | PACS Redundant                                                                                                    |        |                               |             |
|                                         |      |                                                                                                    |        |                               |             |
|                                         |      |                                                                                                    |        |                               |             |
|                                         |      | Select the image to be updated for the memory device                                                                                                    |        |                               |             |
|                                         |      | PASDDLWR.                                                                                                    |        |                               |             |
|                                         |      | The 'Image UPDATE' window opens.                                                                                                    |        |                               |             |
|                                         |      |                                                                                                    |        |                               |             |
|                                         |      |                                                                                                    |        |                               |             |
| 18.3                                    |      | Start dump TM packets processing                                                                                                    |        |                               |             |
|                                         |      |                                                                                                    |        |                               |             |
|                                         |      |                                                                                                    |        |                               |             |
|                                         |      | Set retrieval start time and start retrieval of TM                                                                                                    |        |                               |             |
|                                         |      | packets using the PLAY buttons.                                                                                                    |        |                               |             |
|                                         |      |                                                                                                    |        |                               |             |
| 19                                      |      | Retrieve and process TM(6,6) packets                                                                                                    |        | Next Step:<br>20              |             |
|                                         |      | The state of the state of the s |        |                               |             |
|                                         |      |                                                                                                    |        |                               |             |
|                                         |      |                                                                                                    |        |                               |             |
|                                         |      |                                                                                                    |        |                               |             |

Update PACS SPU RAM Data DRAM ground image via memory dump

File: H\_FCP\_OBS\_4249.xls Author: lstefanov-hp

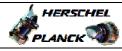

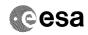

| Step             |      |                                                                                                    |        |                 |             |
|------------------|------|----------------------------------------------------------------------------------------------------|--------|-----------------|-------------|
| No.              | Time | Activity/Remarks                                                                                        | TC/TLM | Display/ Branch | AIT Comment |
|                  |      | Use the STEP button to retrieve and process the                                                         |        |                 |             |
|                  |      | TM(6,6) packets, packet by packet and starting from                                                     |        |                 |             |
|                  |      | the time shown in the packet time field.                                                                |        |                 |             |
|                  |      | OR                                                                                                    |        |                 |             |
|                  |      | Use the PLAY button to retrieve and process the                                                         |        |                 |             |
|                  |      | TM(6,6) packets in automated mode.                                                                      |        |                 |             |
|                  |      | Pressing the PLAY button, the display will start to                                                     |        |                 |             |
|                  |      | retrieve and process packets, starting from the time                                                    |        |                 |             |
|                  |      | shown in the packet time field. This processing will stop automatically when a packet is received which |        |                 |             |
|                  |      | creation time is greater than the one contained in the                                                  |        |                 |             |
|                  |      | end time field.                                                                                         |        |                 |             |
|                  |      |                                                                                                    |        |                 |             |
| 20               |      | Company of the company                                                                                  |        | Next Step:      |             |
| 20               |      | Save merged image                                                                                       |        | END             |             |
|                  |      |                                                                                                    |        |                 |             |
|                  |      |                                                                                                    |        |                 |             |
|                  |      |                                                                                                    |        |                 |             |
|                  |      | Save merged image with new ID.                                                                          |        |                 |             |
|                  |      |                                                                                                    |        |                 |             |
|                  |      |                                                                                                    |        |                 |             |
| End of Sequence  |      |                                                                                                    |        |                 |             |
| End of Procedure |      |                                                                                                    |        |                 |             |

Status : Version 1 - Unchanged Last Checkin: 04/09/08 Page 15 of 15